# **Guidance on Common Forms and Reports**

- [Change of Major/Minor/Concentration form](#page-1-0) (CTRL + Click to follow link)
- [Registration advisement PINs](#page-2-0)
- [Individual Undergraduate Study Application](#page-3-0)
- [Individual Graduate Study Application](#page-3-1)
- [Withdrawing from a course](#page-3-2)
- [Students with a hold dropping or withdrawing from a course](#page-4-0)
- [Undergraduate Application for Leave of Absence or Withdraw from College](#page-4-1)
- [Graduate Application for Leave of Absence or Withdraw from College](#page-4-2)
- [Application for Pass/Fail Option](#page-5-0)
- [allschools shared drive reports and files \(e.g., fillable grade change form\)](#page-5-1)
	- o DEANS\_STUDENT\_REPORT
	- o MASTER\_SCHEDULE\_REPORT
	- o Orientation\_Acknowledge\_Report
	- o advisers\_rpt
	- o Grade change form
- **[Bengal Success Portal resources](#page-5-2)**

# <span id="page-1-0"></span>**Change of Major/Minor/Concentration form**

Available as a fillable form on the Registrar's Office [Forms and Services webpage](https://registrar.buffalostate.edu/forms-and-services)

- Program (e.g., BA, BS) and major/cert code can be found in Degree Works (circled)
- Concentration codes (if a program has multiple concentrations), as well as minor codes also can be found in Degree Works
- All codes can also be found on the **Active Majors Chart** on the Registrar's Office **Faculty Grading and** [Resources webpage.](https://registrar.buffalostate.edu/resources)

#### **Change of major etc. form**

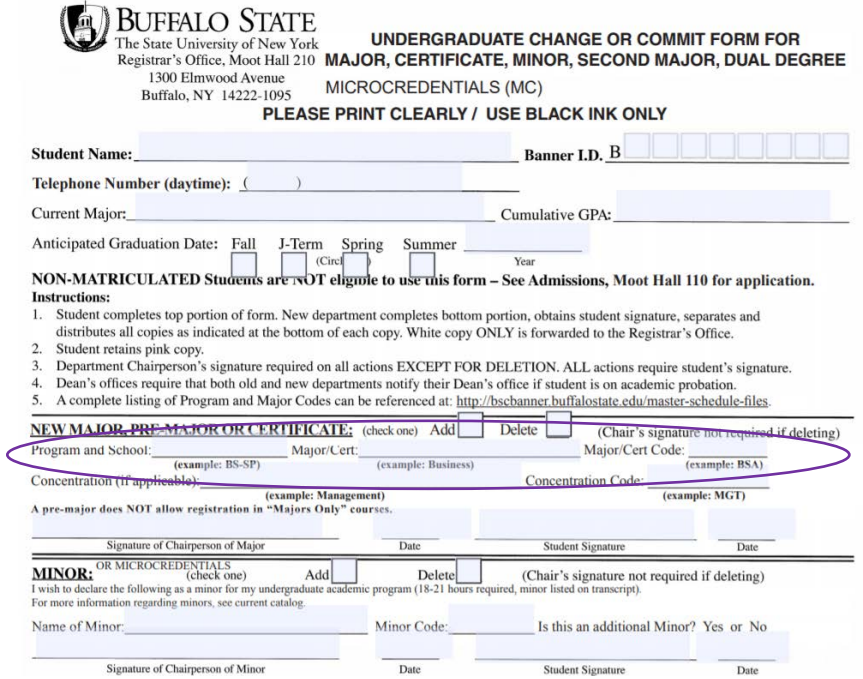

#### **Degree Works example**

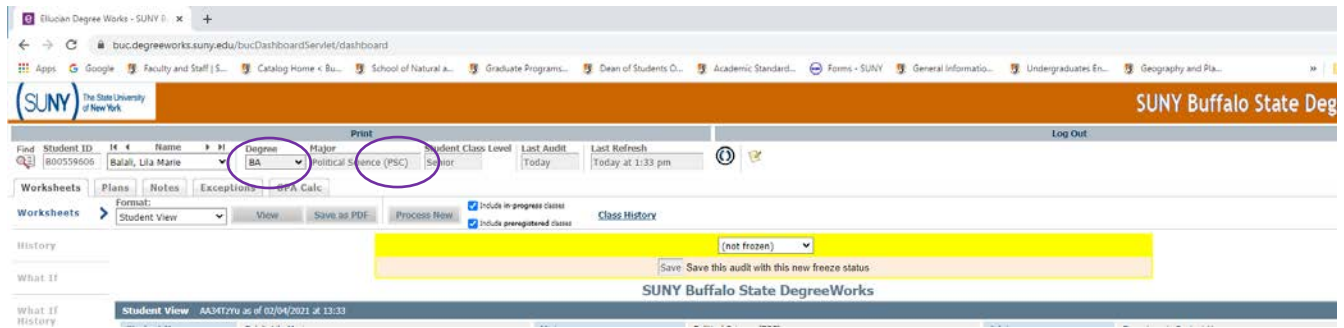

**Advisement notes:** students can only have two minors; double (second) majors must earn 120 credits (minimum) and the student gets one diploma, both majors listed on transcript; dual degree majors must earn 152 credits (minimum) and the student gets two diplomas, both degrees listed on transcript

### <span id="page-2-0"></span>**Registration advisement PINs**

Registration advisement PINs can be found in one of three places (see screenshots below):

- 1. IT produces a report that contains PINs that they put on the allschools shared drive called "advisors\_rpt"
- 2. In Self-Service Banner under Faculty/Staff Services, you can click on Alternate Pins, input a student's Banner number or name, and get the PIN that way
- 3. In the Bengal Success Portal, you can see if your advisee has a PIN on the Student Information screen

#### **IT advisors report on allschools drive**

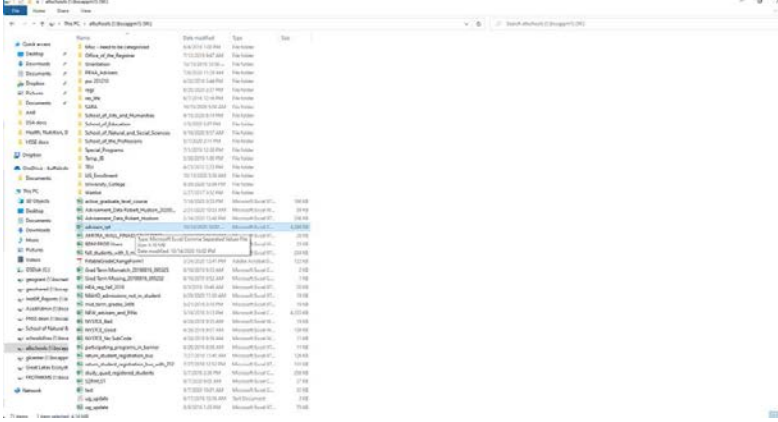

#### **Alternate Pins listing in Banner**

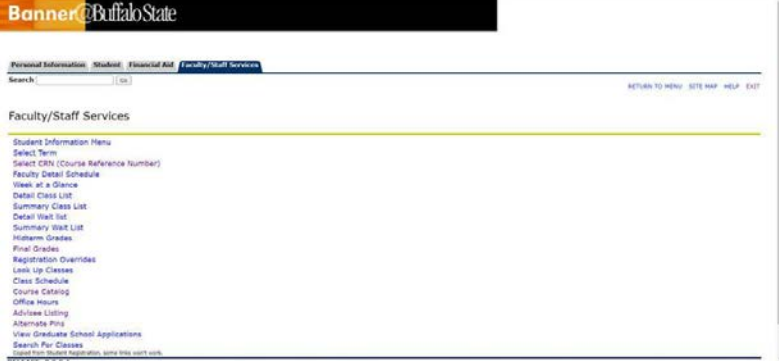

# **Advisement Pin in Bengal Success Portal**

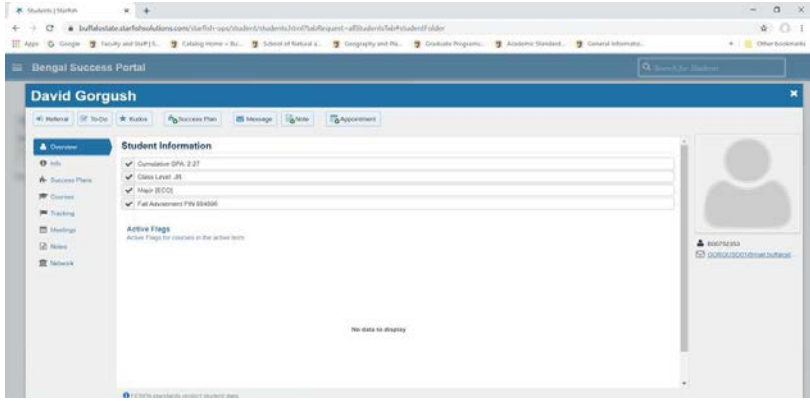

# <span id="page-3-0"></span>**Individual Undergraduate Study Application**

The Application for Undergraduate Project, Independent Study, Course by Contract is a fillable PDF on the Registrar's Offic[e Forms and Services webpage](https://registrar.buffalostate.edu/forms-and-services)

• This form is completed at the department level and routed to the Registrar's Office [\(REGOFC@buffalostate.edu\)](mailto:REGOFC@buffalostate.edu)

### <span id="page-3-1"></span>**Individual Graduate Study Application**

- Available as a fillable form (Word) on the Registrar's Office [Forms and Services webpage](https://registrar.buffalostate.edu/forms-and-services) and on the Graduate Schoo[l Forms webpage](https://graduateschool.buffalostate.edu/forms)
- There are two separate forms:
	- o Independent Study, Course by Contract, Master's Project or Master's Thesis
	- o Thesis/Project Continuation [721] or Thesis/Project Extended [722]
- At the bottom of the form (see screenshot), be sure to include the Instructor's Banner number
- Email to Dean's Office for signature and form is routed to the Registrar's Office for student registration

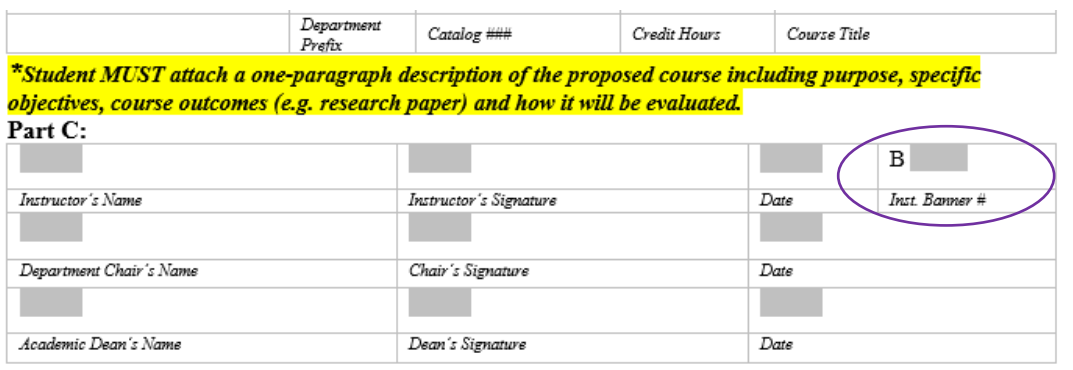

#### **Graduate Thesis/Project Continuation Policy** (from the Graduate e-catalog)

Graduate students who do not complete their capstone thesis or project requirement by the end of the term in which they have registered will receive an IP grade on their transcript. Once a student has:

- 1. registered for the maximum number of credits included in their graduate program's standard curriculum,\*
- 2. received an IP grade in the required thesis or project course(s),
- 3. not completed the thesis or project requirement after two additional semesters have elapsed (not including summer or J-term),

the student must register for 722 Thesis/Project Extended (non-credit bearing but billable for 1 credit at existing graduate tuition rates) for each fall and spring semester until the thesis or project has been completed. If the student does not register for the 722 course, he or she will become an inactive student and will have to reapply for admission to the Graduate School and pay all other appropriate fees before the capstone project or thesis can be completed. Reapplication must be made in accordance with the established deadline dates and current admission requirements.

722 courses will receive a grade of NR. Once a student has completed the thesis or project, the IP grade(s) will be changed to the appropriate grade.

<span id="page-3-2"></span>\*A list of credits required in each graduate program will be created and reviewed by the academic departments. This list will be maintained and updated as necessary by the Graduate School.

# **Withdrawing from a course**

Students can withdraw from a course(s) in Banner from the end of drop/add week until the end of the  $10^{th}$  week of each semester

### <span id="page-4-0"></span>**Students with a hold dropping or withdrawing from a course**

There are two different fillable PDF forms on the Registrar's Office [Forms and Services webpage](https://registrar.buffalostate.edu/forms-and-services)

- Request to drop a course due to a hold (option only available until the end of drop/add)
- Request to withdraw from a course due to a hold (option available until the end of the  $10<sup>th</sup>$  week of the semester)

### <span id="page-4-1"></span>**Undergraduate Application for Leave of Absence or Withdraw from College**

Available as an e-form (Qualtrics) the Registrar's Office [Forms and Services webpage](https://registrar.buffalostate.edu/forms-and-services)

- A student initiates this form and a copy is forwarded to the department chair and, if acceptable, the chair signs the form and electronically submits it to the Registrar's Office
- The deadline for students to apply for a LOA from a particular semester is the last day of drop/add week of that semester (i.e., the end of the  $1<sup>st</sup>$  week of classes, usually on that Sunday)
- The deadline for students to apply for a withdraw from college is the last day of instruction each semester (i.e., the last day of classes, not CEP week)

#### **UNDERGRADUATE APPLICATION FOR LEAVE OF ABSENCE/WITHDRAWAL FROM COLLEGE form**

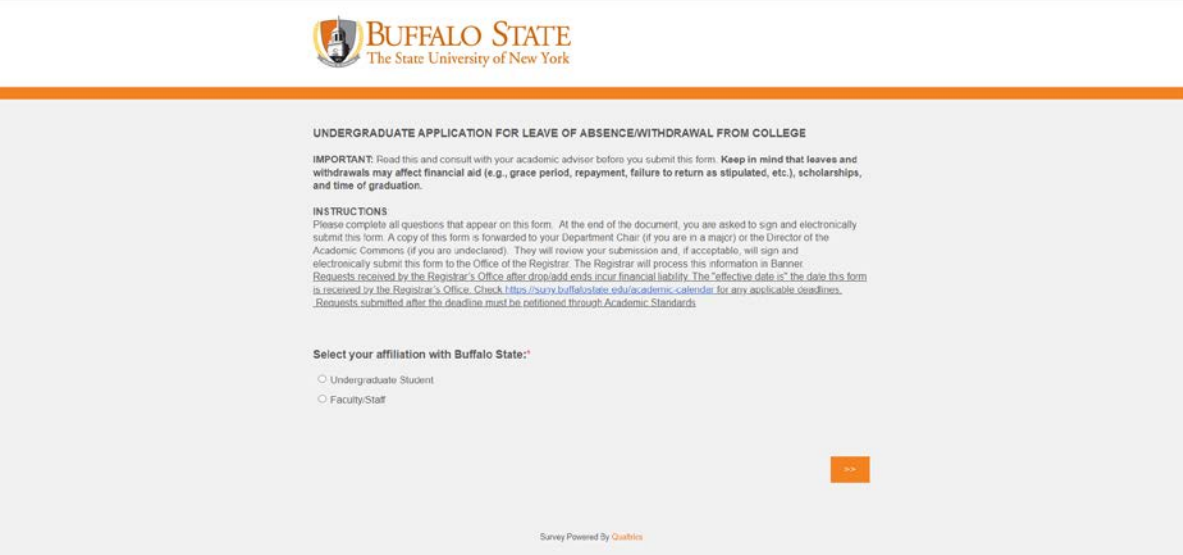

# <span id="page-4-2"></span>**Graduate Application for Leave of Absence or Withdraw from College**

The Graduate Application for Leave of Absence or Withdraw from College is a fillable PDF available on the Registrar's Offic[e Forms and Services webpage](https://registrar.buffalostate.edu/forms-and-services)

• It must be completed by the student, signed by the department chair, signed by the Associate Dean and then routed to the student, department, the Graduate School, and the Registrar's Office

# <span id="page-5-0"></span>**Application for Pass/Fail Option**

Available as an e-form (Qualtrics) the Registrar's Office [Forms and Services webpage](https://registrar.buffalostate.edu/forms-and-services)

- A student initiates this form, which prompts an email being sent to the student's advisor.
	- o The advisor is asked to forward the email to the student and the Registrar's Office [\(regofc@buffalostate.edu\)](mailto:regofc@buffalostate.edu) to approve or deny the request. If approved, the Registrar's Office processes the request.
- Deadline for pass/fail is the end of the  $10<sup>th</sup>$  week of each semester
- There is a SUBSTITUTION FOR PASS/FAIL form (fillable PDF) on the Registrar's Office website (semester deadlines are on the form)

# <span id="page-5-1"></span>**allschools shared drive reports and files (e.g., fillable grade change form)**

- DEANS\_STUDENT\_REPORT—report is run on Mondays and Fridays and it includes a list of all the active students on the day the report is generated.
	- o File can be sorted by school, department, etc.
	- o Lists the student's advisor
	- o Indicates if the student is registered and if they have a hold
	- o Lots of other info, including student email, is available
- MASTER\_SCHEDULE\_REPORT—this report runs four times each day and it includes a list of all courses and enrollments
	- o File can be sorted by term, school, department, status (active/closed courses), etc.
	- o File includes enrollments, open seats, waitlist, etc.
- Orientation folder $\rightarrow$  Orientation\_Acknowledge\_Report—report of students who have acknowledged that they will be attending Buffalo State (freshmen and transfer students).
	- o The report includes students signed up for orientation for current, on-going orientation sessions (e.g., a February report includes names of admits for the upcoming fall semester)
	- o Old reports are deleted
	- o The report includes Buffalo State and personal emails addresses, so emails can be sent to your incoming students
	- o The report can also be used to identify incoming transfer students who must be assigned a faculty advisor
- The advisers\_rpt—report runs daily and, in addition to showing the alternative PIN (if a student has one), this file can be sorted by admit\_term to identify incoming students or students who may need a faculty advisor assigned to them
- Grade change form—the electronic, fillable (PDF) grade change form is available on this drive, too
	- o This form should be completed by the instructor (signed by typing in their name), saved, and forwarded to the Dean's Office for signature and routing to the Registrar's Office

### <span id="page-5-2"></span>**Bengal Success Portal resources**

• [IT Knowledge Base articles](https://buffalostate.teamdynamix.com/TDClient/2003/Portal/KB/?CategoryID=11581)